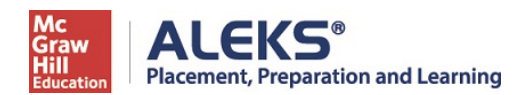

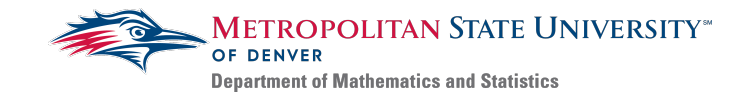

## **How to Share ALEKS PPL Assessment Results with MSU Denver**

Student Guide

If you are transferring to MSU Denver and have taken the ALEKS PPL Assessment at another institution, you may be able to securely send your results.

\*MSU Denver only accepts results from 'Proctored' assessments.

Log in to your PPL account. On your **My Classes** page, locate the tile for the cohort with the Placement Assessment results you'd like to share.

Open the menu  $\left(\frac{1}{2}\right)$  in the top-right corner of the tile and select **Send results**.

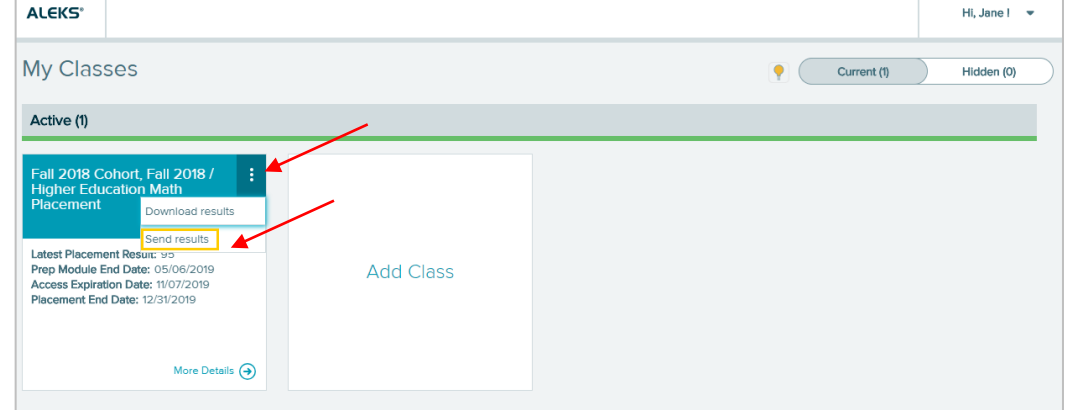

*If the Send results option is not available, your institution does not allow students to share their Placement Assessment results with other institutions.* 

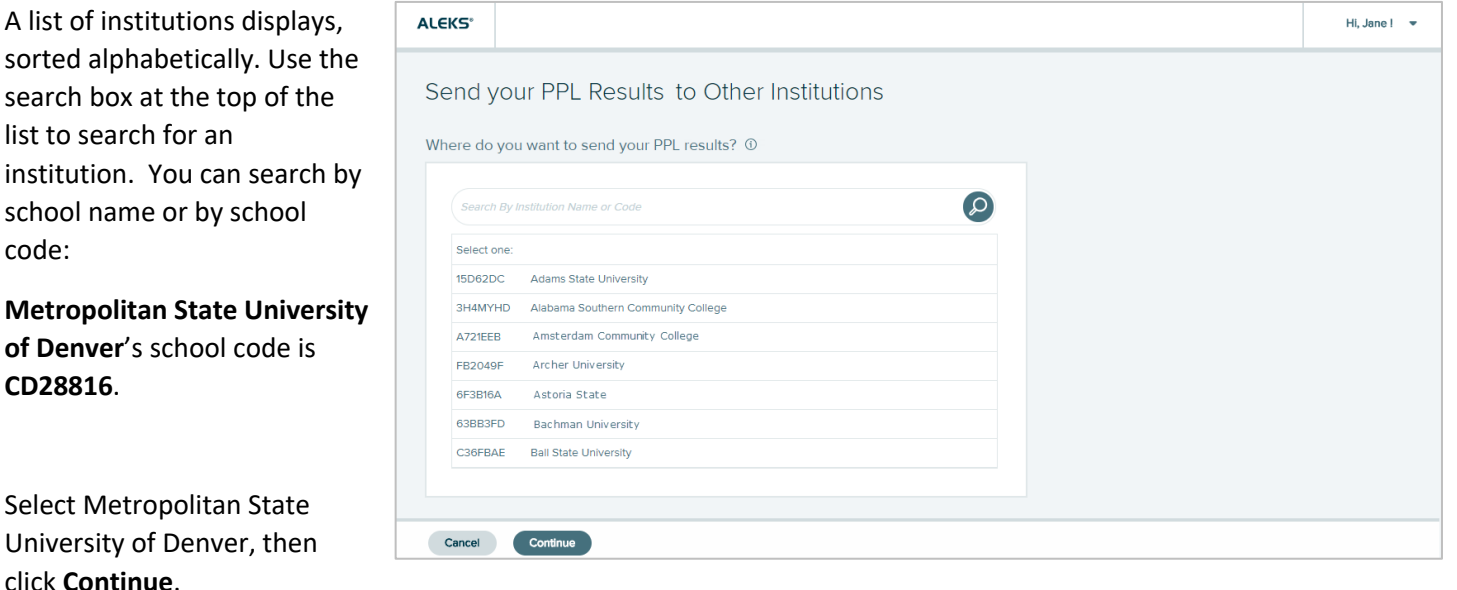

A confirmation pop-up appears. You must check the box to acknowledge that you are sending your personally identifiable information, then select **Send**.

When your Placement Assessment results have successfully been sent to MSU Denver, you will receive an email confirmation. **Note: You can send your Placement Assessment results to a particular institution a maximum of five times.**